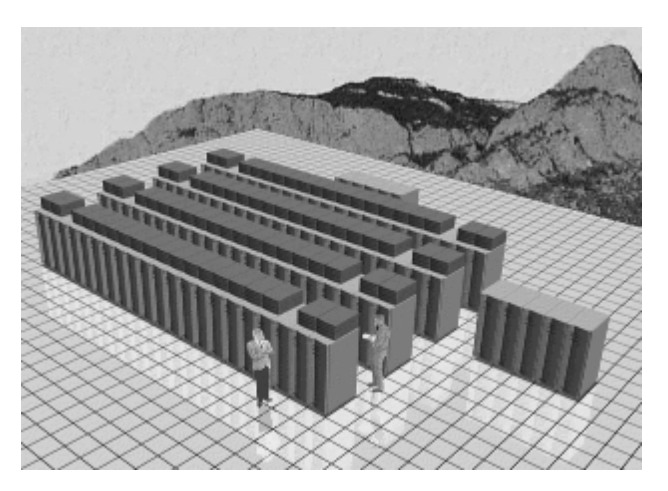

### **ASCI-RED Intro Course**

Patrick Fay Computational Scientist, Intel Corp. pfay@lanl.gov

# **Topics**

- ◆ ASCI-RED LAN(s) Overview
	- System Overview
	- Filesystems
	- Accounts
	- Access
	- File Transfer
	- Getting Help
- ◆ janus Overview
- ◆ OS descriptions
- ◆ Interacting with the Compute **Partition**
- ◆ How to compile and run hello\_world.[fc]
- ◆ Programming model
- ◆Languages
- ◆IO
- ◆Message-passing
- ◆Tools
- 
- R**®**
- ◆ Performance Tips for the PPRO
- ◆Getting to the 2nd processor
- ◆ How ASCI-RED differs from otherUnix systems

# **ASCI-RED LAN(s) Overview**

- ◆ System Overview 2 LANs (black,red)
	- black (open LAN):
		- janus.sandia.gov
			- Parallel supercomputer using P6 (Pentium Pro) System Overview:

http://mephisto.ca.sandia.gov/TFLOP/sc96/index.html Used for running parallel applications (only)

- sasn100.sandia.gov
	- Sun Ultrasparc server

Used for code compilation, pre/post processing.

– smss

archival tape storage (new NSS)

SMSS Overview:

http://www.sandia.gov/SMSS/smss\_index.html

— red (classified LAN)

Mirrors black side. email janus-help@sandia.gov if it doesn't

- janus-s.sandia.gov
- sasn101.sandia.gov, sun server
- smss-s, tape storage

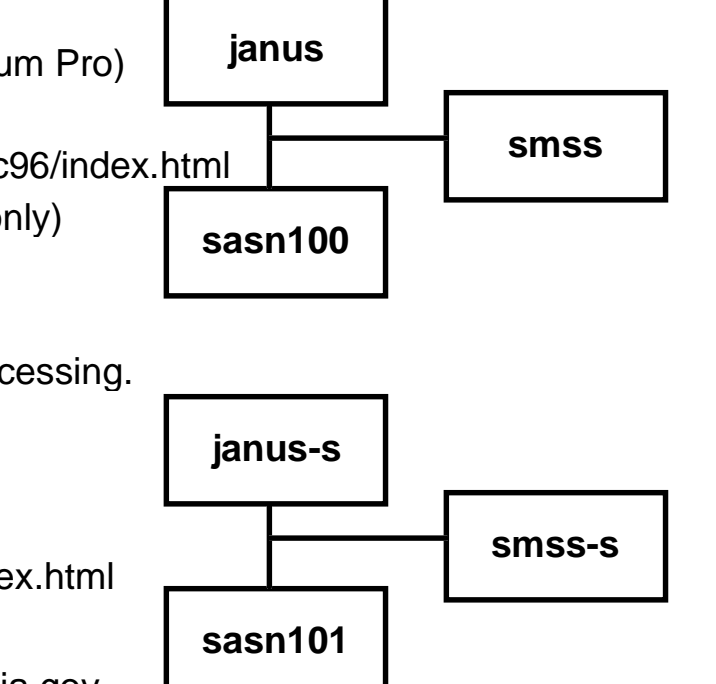

# **Filesystem Diagram**

- ◆ home areas are onsasn100(1)
	- Don't do parallel IO to your home. Slow...
	- limited disk space
- ◆ Large codes on /projects
	- email
	- janus-help@sandia.gov to get an area
- ◆ IO to local disks
	- /scratch, /pfs
	- aggressive purging policy
- ◆ DFS
	- to/from kerberized DCE cell, server
- ◆ Where to put your data:
	- 1. /scr area on sasn100
	- 2. Archival Storage (smss)
	- 3. Your own LAN

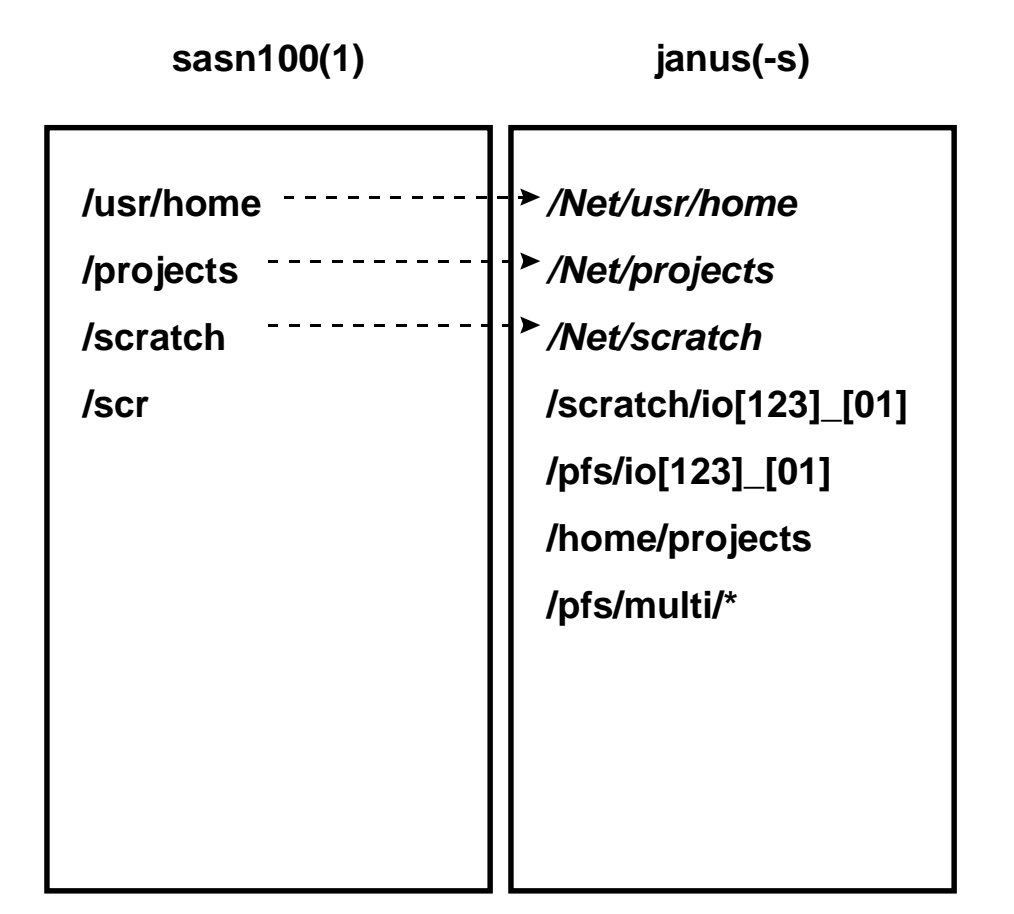

# **ASCI-RED Lan Overview (cont)**

- ◆ Obtaining an account
	- who: ASCI work only
	- how:

See for instructions: http://www.acl.lanl.gov/~pfay/teraflop/gaf2.html

Follow the above instructions for an unclassified account (and classified account).

Contact David Gardner drgardn@cs.sandia.gov for classified account

#### **ASCI-RED LAN Access**

- ◆ Access: ssh and xterm
	- Must have gotten dce account and ASCI-RED account
	- Workstation must have kerberos/dce software
	- Kerberos supported (I have sgi versions of ssh/scp/ftp) .kent.pfay,/users/pfay {101} > **kinit -f pfay@dce.lanl.gov** Password for pfay@dce.lanl.gov: .kent.pfay,/users/pfay {102} > **ssh janus.sandia.gov** Last login: Sat Feb 15 15:09:23 1997 from kent.acl.lanl.go

 janus.sandia.gov -- the two-headed Intel TFLOP Supercomputer \*\*\*\*\*\*\*\*\*\*\*\*\*\*\*\*\*\*\*\*\*\*\*\*\*\*\*\*\*\*\*\*\*\*\*\*\*\*\*\*\*\*\*\*\*\*\*\*\*\*\*\*\*\*\*\*\*\*\*\*\*\*\*\*\*\*\*\*

#### janus >

….

- ssh to do 'secure telnet' to ASCI-RED
	- % **which ssh** #see me for sgi versions of ssh/kinit
		- /Net/local/bin/ssh
		- % **ssh sasn100.sandia.gov**
		- your dce.lanl.gov password:

```
sasn100% xterm &
```
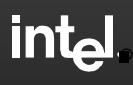

### **ASCI-RED LAN Overview (Cont.)**

#### ◆ File Transfer

— scp from/to <local-lan> to/from ASCI-RED lan %**which scp** #see Pat Fay for sgi versions of scp /Net/local/bin/scp **scp <local\_filename> sasn100.sandia.gov:<pathname>** your\_dce\_password: #your dce password, note that you won't be prompted for a password if # you have an up-to-date version of kinit,scp,ssh — ftp from/to ASCI-RED lan to/from local lan .kent.pfay,/users/pfay { 103} <sup>&</sup>gt;**ftp sasn100.sandia.gov** Connected to sasn100.sandia.gov. 220 sasn100 FTP server (Version 5.60) ready. 334 Using authentication type GSSAPI; ADAT must follow GSSAPI accepted as authentication type *GSSAPI error messages due to not running gssftpd daemon* GSSAPI authentication succeededName (sasn100.sandia.gov:pfay): **(hit enter)** 232 GSSAPI user pfay@ dce.lanl.gov is authorized as pfay 230 User pfay logged in. Remote system type is UNIX. Using binary mode to transfer files. ftp> **passive #***Necessary due to not running gssftpd daemon on kent*. Passive mode off.

## **Getting Help**

- ◆ ssh, scp, ftp on your workstations: your local sysadmin or Pat Fay
- ◆Local sysadmin needs to install/config kerberos/dce software
- ◆ Usage problems: janus-help@sandia.gov
- ◆Management/dedicated time request: janus-managers@sandia.gov
- ◆mailing lists: janus-admin@sandia.gov
- ◆ Responses via:
	- janus-isn-users: classified or both
	- janus-irn-users: unclassified only
	- janus-users: all users
	- janus-info: users + other interested.
- ◆ News on sasn100
	- sasn100% **news janus-dedicate** or **news -a** for all topics
- ◆ Online information
	- General References
		- http://mephisto.ca.sandia.gov/TFLOP/sc96/index.html http://www.acl.lanl.gov/~pfay/teraflop

#### **janus Hardware View**

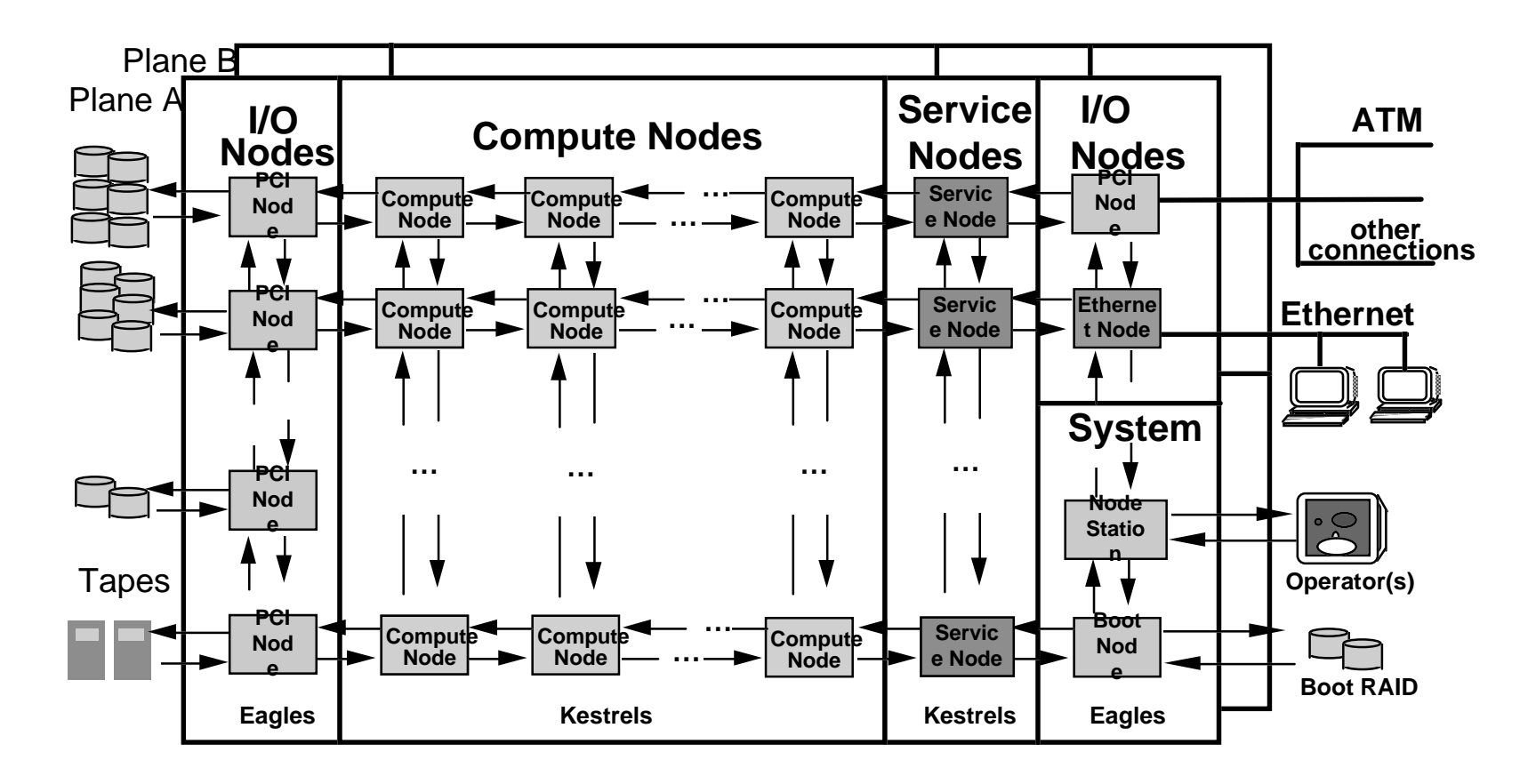

- ◆2 planes
- ◆Service nodes provide shell access, single-system image

#### **Kestrel Board: Compute & Service Nodes**

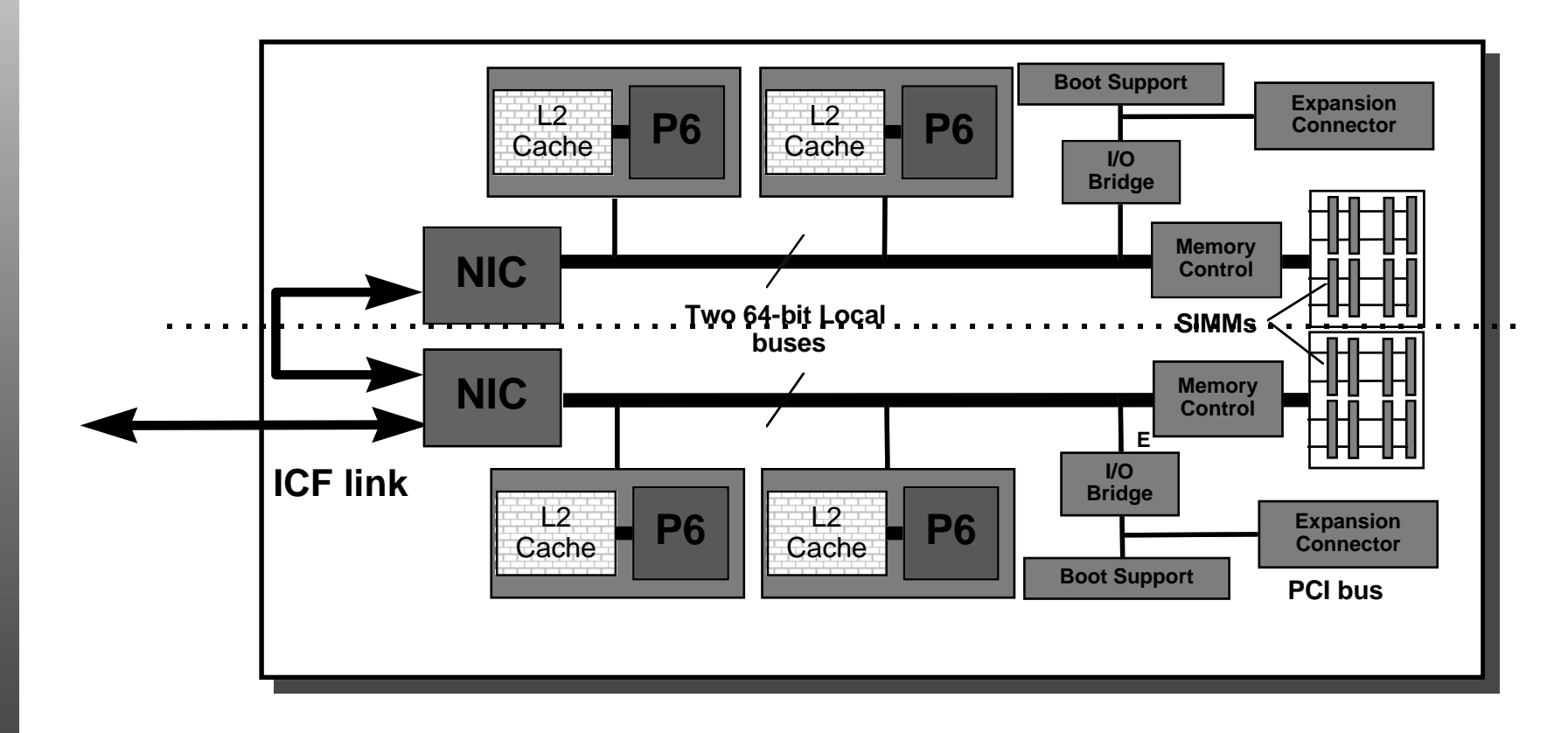

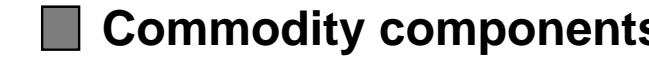

R**®**

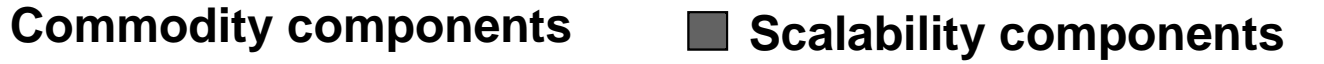

**Page 10**

#### **Eagle Board: System & I/O Nodes**

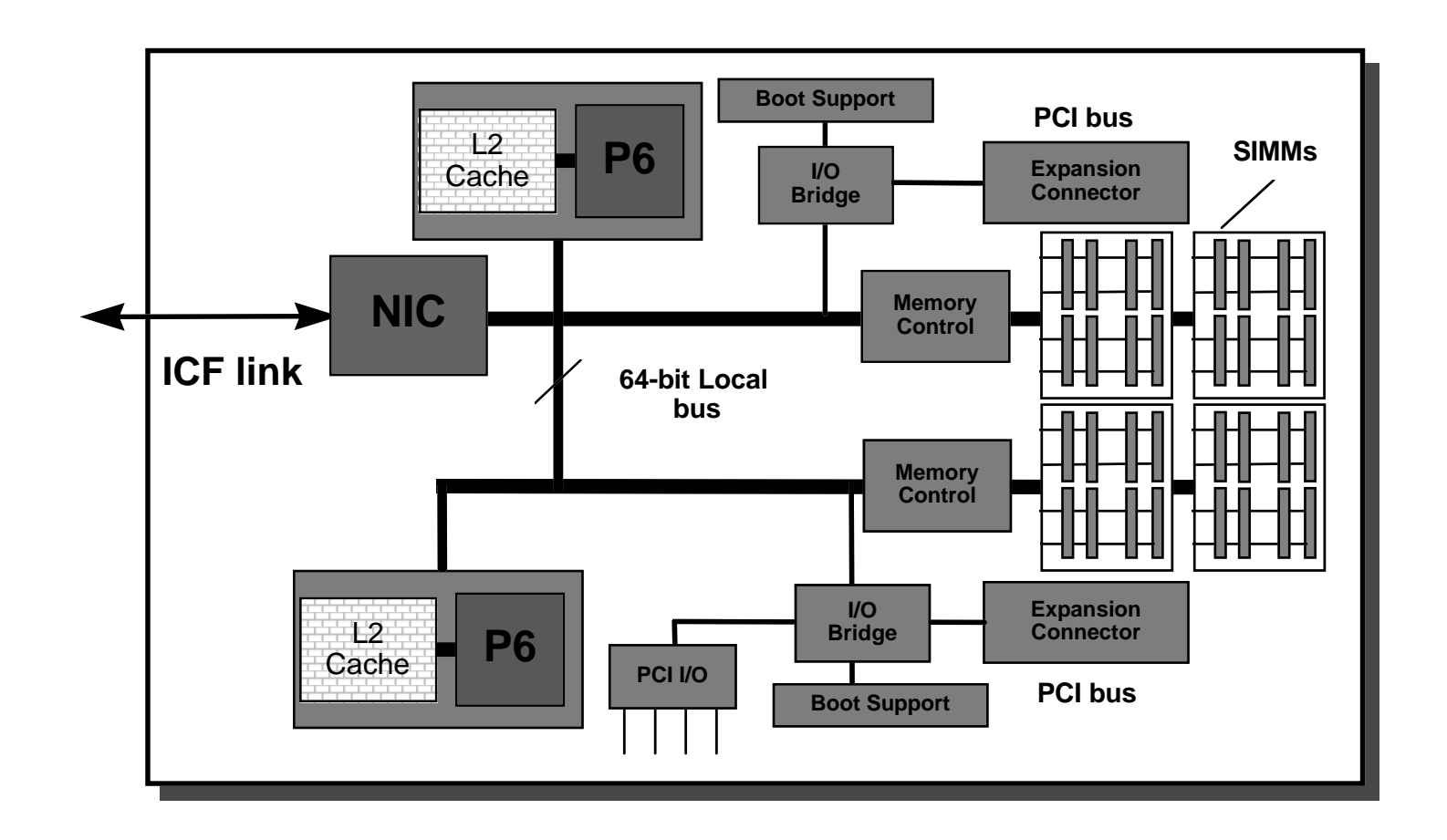

**Commodity components** Scalability components l a

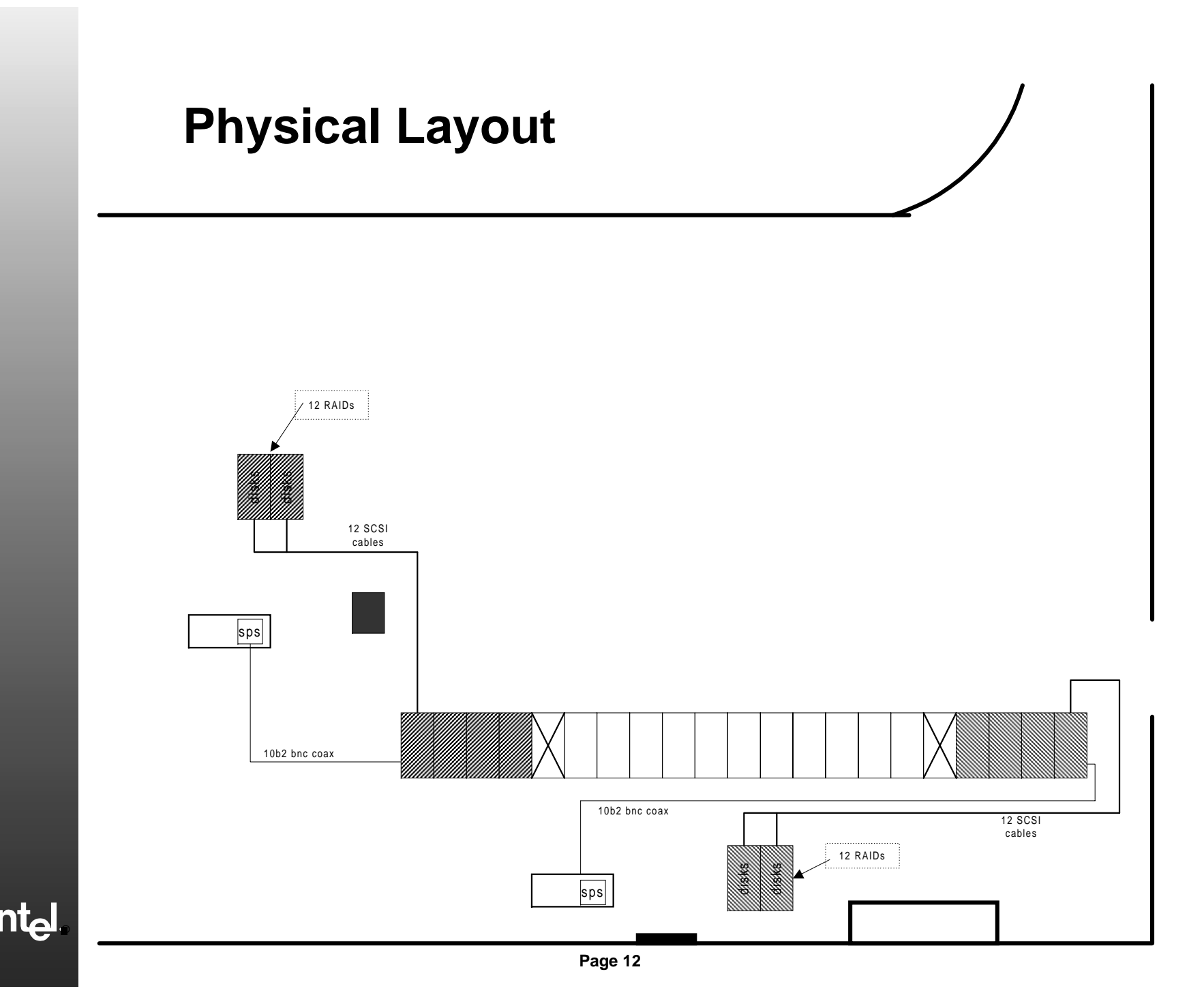

#### **janus applications view**

- ◆ 4 partitions:
	- Service partition: Supports interactive users and prog. builds.
	- Compute partition: Where the parallel applications run.
	- I/O partition: I/O to RAIDs, networking, etc.
	- System partition: Booting, admin.

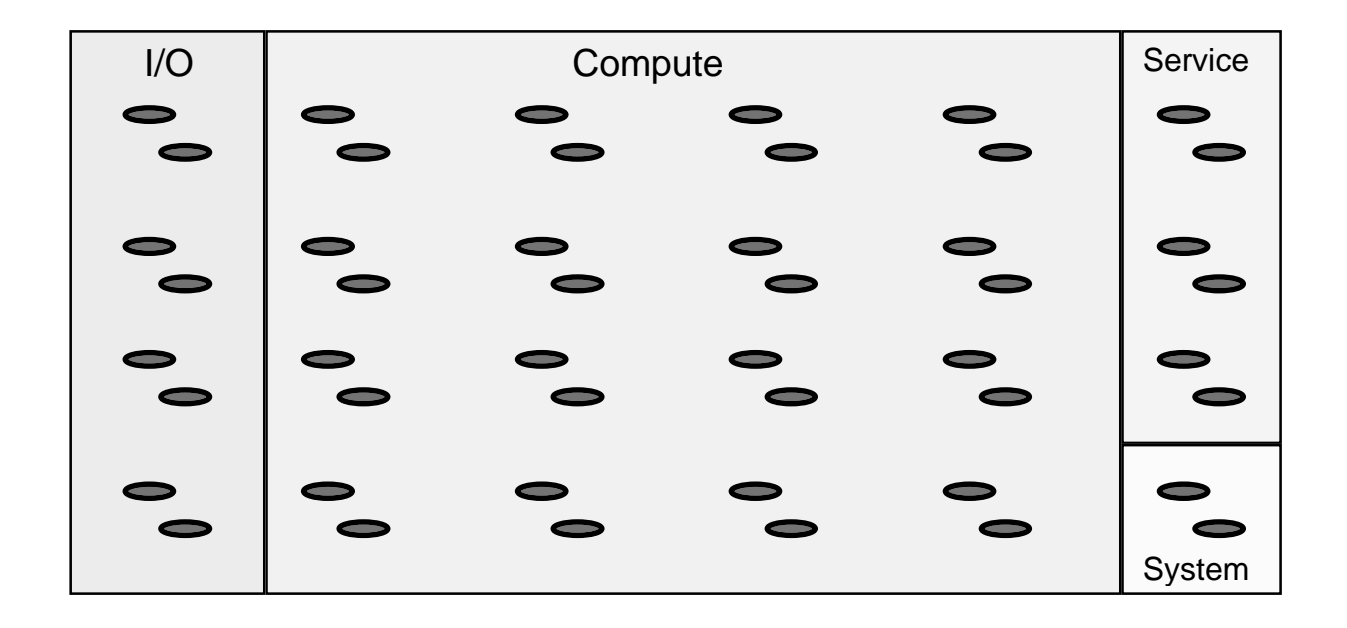

# **OS(es)**

- ◆ Compute Partition: Minimum services required for computation.
	- Cougar: A small and efficient, light Weight OS.
		- Program Loading
		- Memory Management
		- Message Passing Support
		- Signal and Exit handling
		- Run time support for supported languages (C, Fortran, C++, HPF)
		- See http://www.acl.lanl.gov/~pfay/teraflop/ for PUMA/Cougar references
- ◆ Service/IO partitions: A common, full featured Unix.
	- The "Teraflops Operating System": A distributed OSF Unix
		- Boot and configuration support
		- system administration
		- user logins
		- user commands and services
		- development tools

#### **Interacting with the Compute Partition**

- ◆ yod -- launches parallel applications
	- yod: App Usage: yod [{-D <option>}] [-comm <size>] [-stack <size>] [-heap <size>] [-help] [-proc <mode=(0 single) (1 coproc) (2 assym)>] [ -retry] [-sz <size> | -size <size>] [-fyod <num-fyods>] <file> <args>

yod -sz 4 -stack 2M a.out > a.out.lst &

#### ◆showmesh

janus ~/tst 107 > showmesh Current mesh allocation for janus (last booted Wed Dec 31 17:00:00 1969) 1 2 3 4 5 012345678901234567890123456789012345678901234567890123456789 +------------------------------------------------------------+ 0| ..............DD| 60| ............EDaa| 120| ...............D| 180| ............DF..| 240| ................|  $300$  360| ................| 420| ................| +------------------------------------------------------------+Legend: B boot node D OSF disk node (RAID) non-existant node S OSF service nodeR reserved node H OSF HiPPI nodeF other OSF node A OSF DAT (digital audio tape) node free Puma node | free Puma NQS node Job ID User Base OS Size Start Partition name/Command line --- --- --------- ---- ------ ------ --------------- --------------------------a 20 pfay 118 PUMA 4 Feb 15 16:07:15 /cougar/bin/yod.real -sz 4 a.out

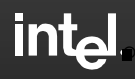

#### **Environment Setup**

- ◆ Server
	- TFLOPS\_XDEV=/usr/local/intel/tflop/current
	- Add to path: \$(TFLOPS\_XDEV)/tflops/bin.solaris
	- see ~pfay/.cshrc on janus/sasn100 or my teraflop web page http://www.acl.lanl.gov/~pfay/teraflop/cshrc.html
	- cicc, cif77, ciCC
- ◆ Service Node
	- Compilers are in /bin
	- cicc, cif77, ciCC
- ◆ Cross-compilers available on local LAN if purchase license
	- Environment variable will vary.
	- sun4 or solaris only.

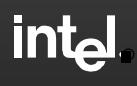

### **How to compile/run hello\_world.[fc]**

#### ◆Fortran

```
include 'mpif.h'
integer*4 ierr,num_pe,my_pe
real*8 xcall mpi_init(ierr)
call mpi_comm_size(MPI_COMM_WORLD,num_pe,ierr)
call mpi_comm_rank(MPI_COMM_WORLD,my_pe,ierr)
call mpi_barrier(MPI_COMM_WORLD,ierr)
print *,'hello from node ', my_pe,' of ',num_pe
call mpi_finalize(ierr)
call exitend
```
◆**Compile cif77 -o mine mine.f -lmpi**

#### C#include <nx.h>void main() if  $(mynode() == 0)$

printf("The number of nodes %d\n", numnodes());

}

◆

{

◆**Compile cicc -o mine mine.f**

#### ◆**Execute**

%**yod -sz 32 mine**

%**yod -sz 32 -comm 6M -stack 2M progname -f file1 file2 file3**

# -comm is only for NX message passing

# see 'yod -help' for default stack size

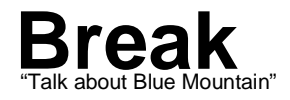

## **Programming Model**

- ◆Distributed Memory, MIMD architecture.
- ◆ Explicit Parallelism:
	- Decompose data structures into small chunks and distribute them among the nodes of the machine.
	- On each node, use standard programming languages for local computation.
	- Pass messages between nodes to update distributed data structures.
- ◆ Implicit Parallelism: HPF (not available yet on ASCI-RED)
	- Provide information about which data structures to distribute.
	- Let the compiler manage data distribution and concurrency.

R**®**

#### **Message Passing**

- ◆ Two Message-Passing Libraries
	- MPI:
		- The 1.1 specification.
		- 1-sided communication
	- NX: The native Paragon message passing library. The Sunmos compatibility version of NX will be supported.
- ◆ Both libraries provide a full featured message passing environment
	- Synchronous and Asynchronous communication.
	- Broadcast
	- Global operations (global sum, max, min, etc).

R**®**

# **Programming Languages**

- ◆ The following languages will be supported
	- Fortran77
	- $-\mathop{\rm C}$
	- C++
	- $-$  HPF
	- Fortran90
- ◆ The compilers written by PGI.
- ◆ Libraries
	- libc.a
	- libm.a
	- libkmath.a (blas)
	- libperfmon.a
	- libdbmalloc.a
	- libmpi.a
- ◆ Signals (some)
- ◆ NagF90 being ported now

# **IO**

#### ◆ PFS

- Optimized for large block transfers
	- C: read/write
	- Fortran: cread/cwrite
	- (Note: Sandia Paragon was using fread/fwrite )
- 64 KB stripe sizes currently -- Expect to increase
- singly-striped vs. Multi
- ◆ UFS
	- /scratch
	- Standard Network and Unix File Systems

**Moving Target--still being configured**

# **Tools**

- ◆ Debugging
	- Parallel Scalable Debugger.
	- MQM: Message Queue Manager.
	- Light weight Corefile browser (Ptools).
- ◆ Performance analysis
	- Compiler driven code instrumentation.
	- User callable library for control of NIC and P6 counters.
- ◆ Resource Management
	- MACS: resource accounting.
	- NQS: Tool for scheduling parallel batch jobs. Queues: (Day/Night)\*(Full/End-only)\*(SNL/LANL/LLNL) interactive during prime time

# **Performance Tips for the Pentium Pro**

- ◆ Improve Branch Prediction (static algorithm)
	- Make forward branches usually not taken
	- Make backward branches usually taken
	- Compiler predicts if tests "true"

```
if <condition> {
   no performance hit
} else {
   performance hit
   }
```
- ◆ Use the cache
- ◆Avoid floating point to integer conversions
- ◆ Avoid misaligned data (dynamic alloc), usually done by compiler
- ◆ Avoid divides

#### *Reference URL: http://www.intel.com/design/pro/applnots See App. Note 526*

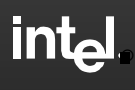

### **What about the Second Processor?**

- ◆ There are three possible modes for the second processor:
	- ignore the second processor.
	- use it as a communication co-processor.
	- use it to run an additional application thread.
- ◆ How to make use of the second processor in the application
	- Math Libraries
	- Compiler directives
	- COP interface from Cougar.
- ◆ math libraries just link in the right libraries and ??? argument to yod
- ◆ Use the -Mconcur compiler switch and source code directives.
- ◆ The Compiler's functionality will go well beyond the MP-Paragon:
	- Parallel Loops cyclic, block and with/without barrier
	- Private data directives
	- Parallel Sections
	- Critical Sections
	- Single user Section
	- Barriers

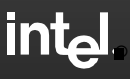

### **Unique aspects**

- ◆ No virtual Memory
- ◆◆ No Posix threads
- ◆No sockets from parallel applications; must go through filesystem